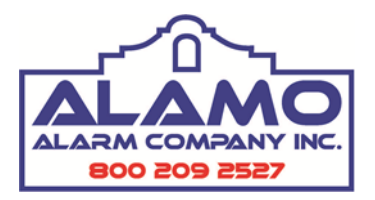

## Vista 128BPT Control Panel Quick Guide on User Codes

Please Note: Alamo recommends keeping a log of what codes are in the system. An example is shown below. This is important for locations with multiple users when it is time to add, edit, or delete codes. The installer will set up your master code and any other code you had predetermined at time of installation.

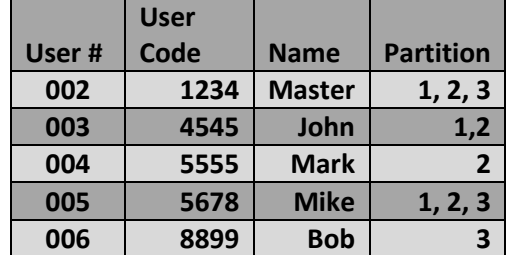

User 002 is ALWAYS the master code. New users can be added starting with user 003.

Always start by predetermining what area the user will have access to. The code must then be added at the keypad of that particular area. For example, if user needs access to partition 3, then the code must be added at the partition 3 keypad.

If you do not want to go to that keypad, you can log into that area by entering master code  $+$   $*$  + partition number.

## To Add a New User

At the keypad, enter: Master Code +  $8 + 3$  digit user number + new 4 digit user code

For example, to add 4567 to user 7, you would enter:  $1234 + 8 + 007 + 4567$ 

The keypad will then display the following:

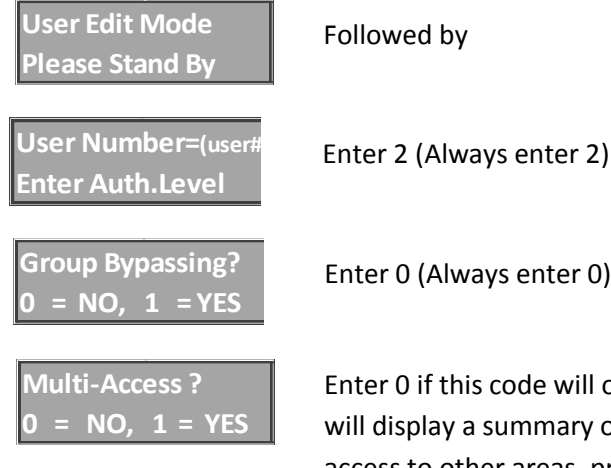

only be allowed in this one partition. If so, all is done and keypad of the new code, then return to normal. If the user will have access to other areas, press 1 then follow the next prompt.

**Global Arm? 0 = NO , 1 = Yes**

Enter 0 (Always enter 0)

NOTE: Global arm is a feature that allows the user to arm/disarm multiple partitions from a single keypad. This feature is normally turned off for easier use.

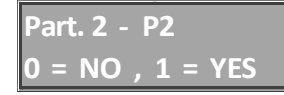

The keypad will display each partition and you will have to answer each question again for each partition (authority level, group bypassing, multi-access, global arm).

## To Delete a User

At the keypad, enter: Master Code +  $8 + 3$  digit user number + master code

For example, to delete user 5, you would enter:  $1234 + 8 + 05 + 1234$ 

Keypad will display the following:

**User Edit Mode Please Stand By**

Followed by

**Ok to Delete (user #) 0 = No , 1 = YES**

Enter 1 to delete

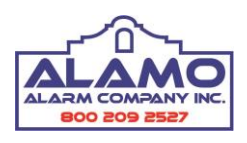

*Thank you for being a loyal Alamo customer!*